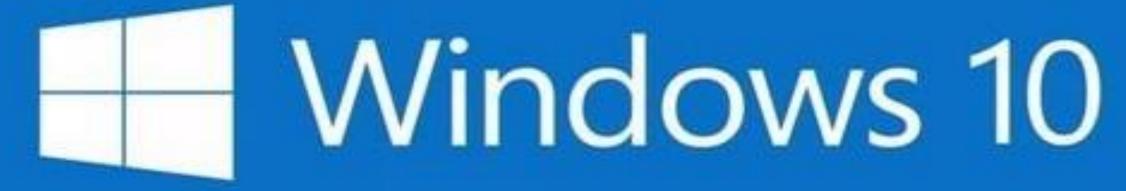

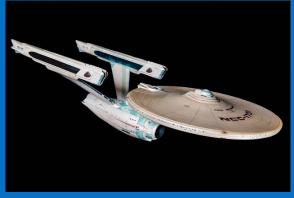

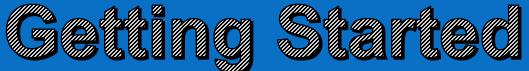

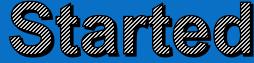

### Windows 10 at Home Series Mondays at 2 PM with Zoom

- 1. Start Menu /Tiles /Taskbar/ Desktop
- 2. Settings
- 3. Accounts/Personalization/ Ease of Access
- 4. Devices/Network
- 5. System
- 6. Privacy/Update & Security

- 7. Apps/Time & Language
- 8. Search/Cortana ~ Phone/Gaming
- 9. Using a Browser
- 10. Microsoft (Windows) 365
- 11. File Management
- 12. One Drive

# **Getting Started Using Windows 10**

- Start Button
- Start Menu and Tiles
- Desktop
- Taskbar
- The Superhero of Windows The Right Mouse Button

## Windows 10 – "The Same"

- Start Button
  - Programs and Services
  - Power on and off
- Desktop
  - Program Windows
  - Shortcut Icons
- Taskbar
  - Program Shortcuts
  - Active Programs
  - System Tray

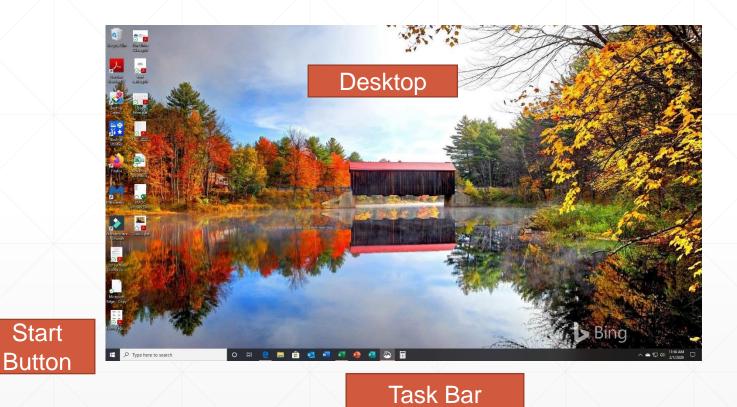

### Easy Access to Programs and Settings Start Button or Windows Key

System Things: Power, Settings, Common Tools, Current Open Account

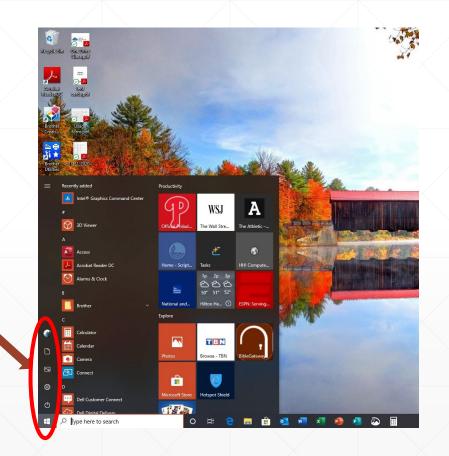

## **Easy Access to Programs and Settings**

List of All Programs Hint! Click any letter to show all letters and quickly get to desired programs

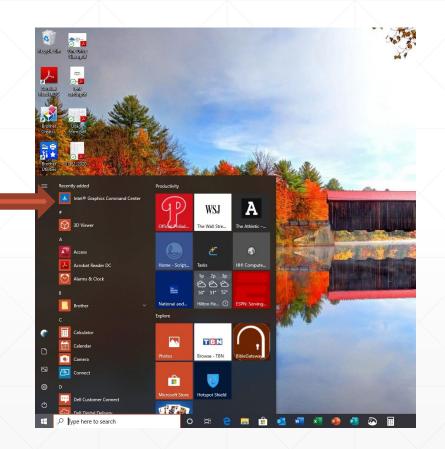

## **Easy Access to Programs and Settings**

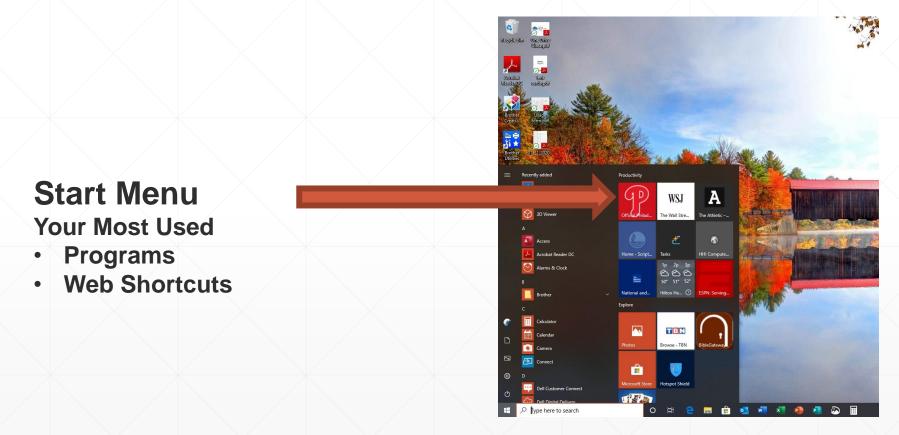

## **Desktop Features**

Short Cuts

**Program Windows** 

Snap Half and Quarter Screen

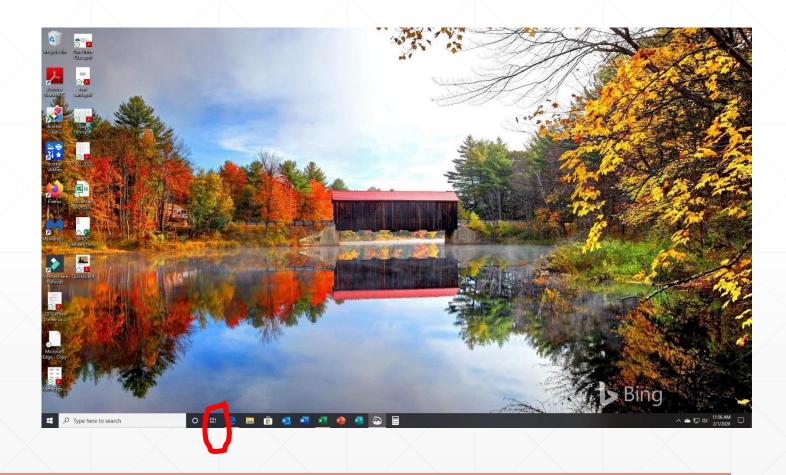

## Taskbar

**Universal Search** 

Cortana

Task View

Pinned Tasks

System Tray

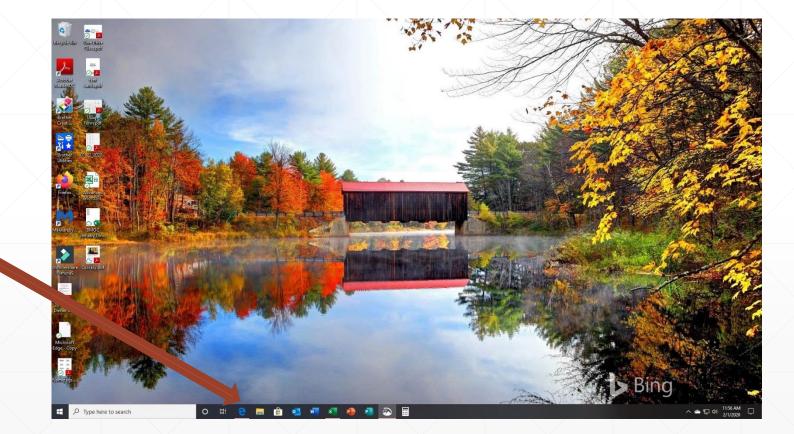

## **Cortana and Universal Search**

Virtual Assistant <u>Universal Search</u> Anything!!!!! This is IMPORTANT Use it !!!!!!

- Programs
- Documents
- Web Search
- Settings
- Hidden system programs

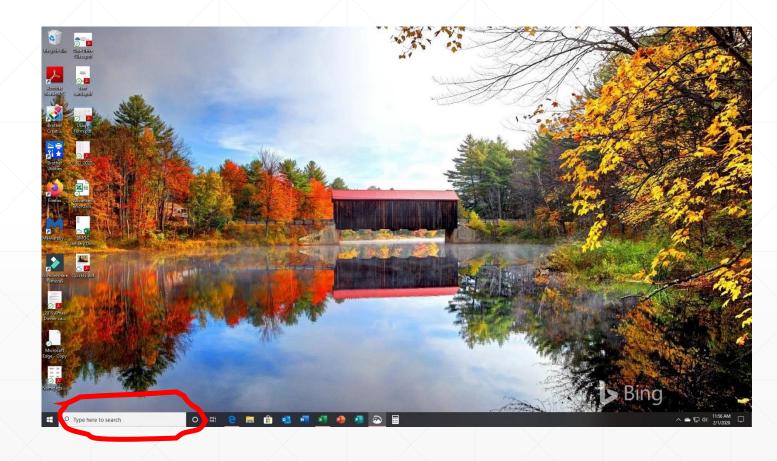

## Integrated Touch and Keyboard/Mouse Support

## **The Windows Superhero!**

#### Left Button

- Pressing it is called "Click"
- Used to "select" what you want to do

#### **Right Button**

- Pressing it is called "Right Click"
- Used to find options for doing something

Scroll Wheel-

Used to navigate in content

## Notifications

#### Settings: Notifications and Actions List of Current Notifications List of Most Used Settings

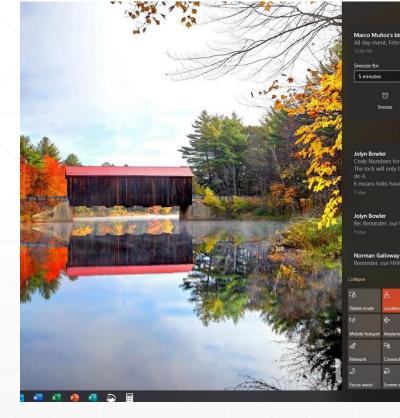

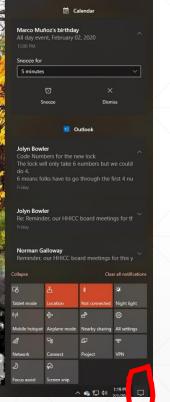

## \*\*\*\*\* Beware \*\*\*\*\* Tablet Mode

NO Task Bar ???? NO Desktop Shortcuts ???? You are in Tablet Mode

Controlled in Notification Area

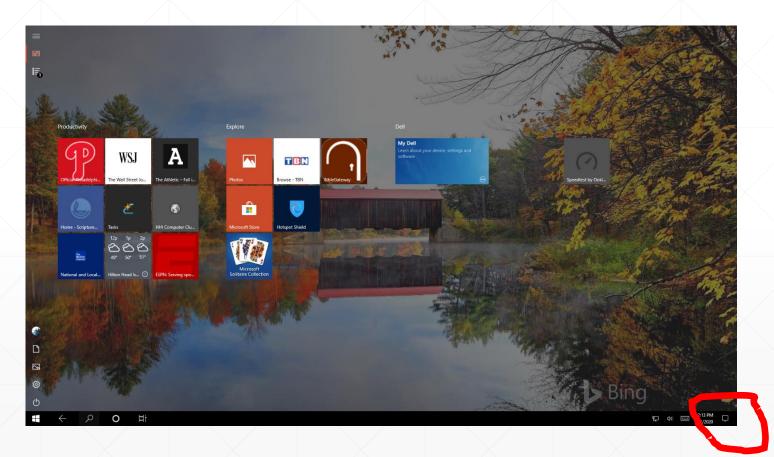

## **Using the Power Button**

- Sleep is OK allows very fast start up
- <u>Restart</u> once a week
- Power Down when you are gone or during thunderstorms

## **Places to Go for Windows 10 Training**

- https://community.windows.com/en-us/windows-10-get-started
- <u>http://www.gcflearnfree.org/windows10</u> Several good videos and a very comprehensive set of tutorials that are easy to follow
- HHICC.org Presentations